# **Istio Test Framework & Prow CICD Pipeline**

Email: llcao@cn.ibm.com Github ID: morvencao

When you raise a PR to istio repo, there are quite a few tests running, how are they triggered under the hood?

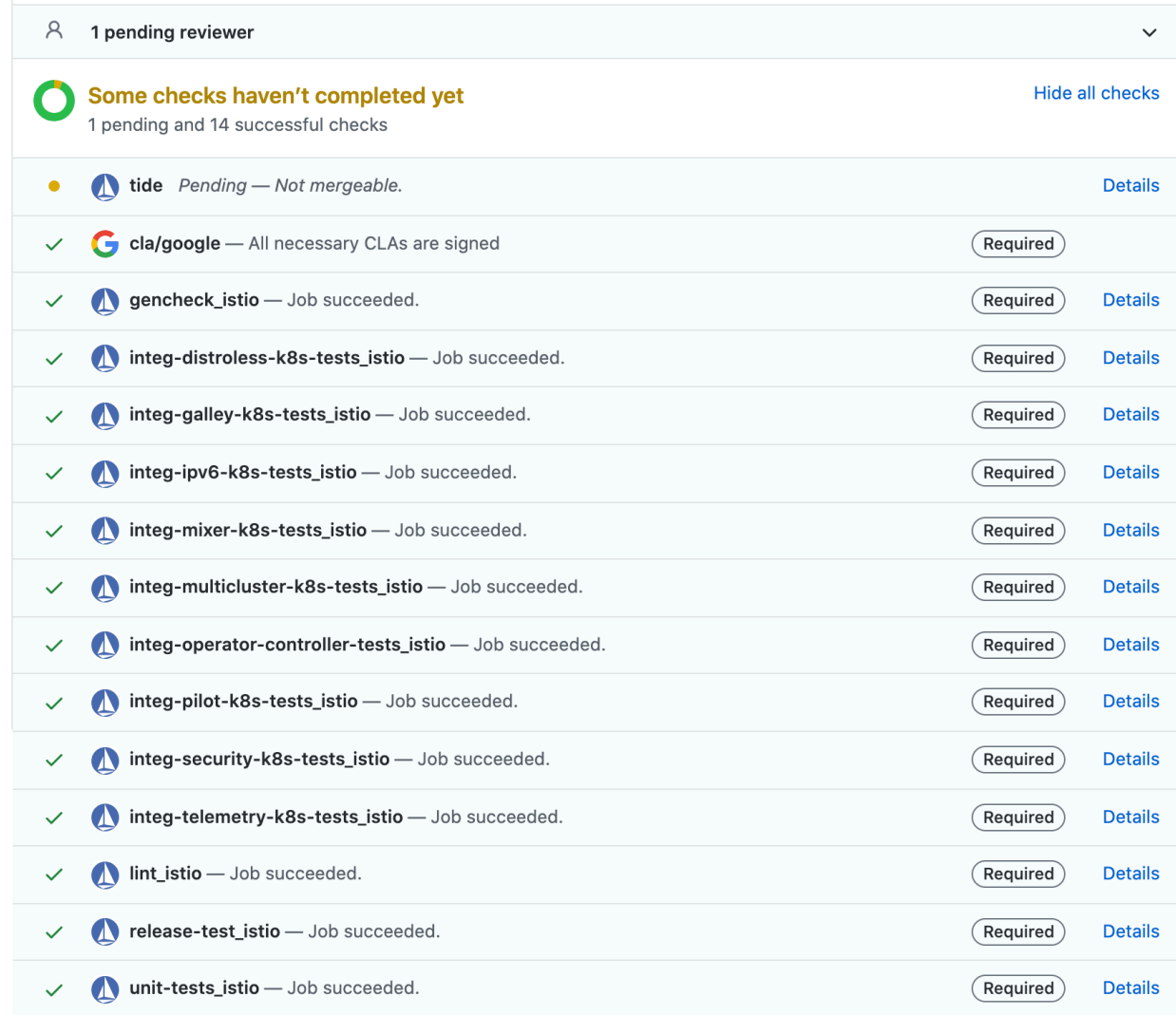

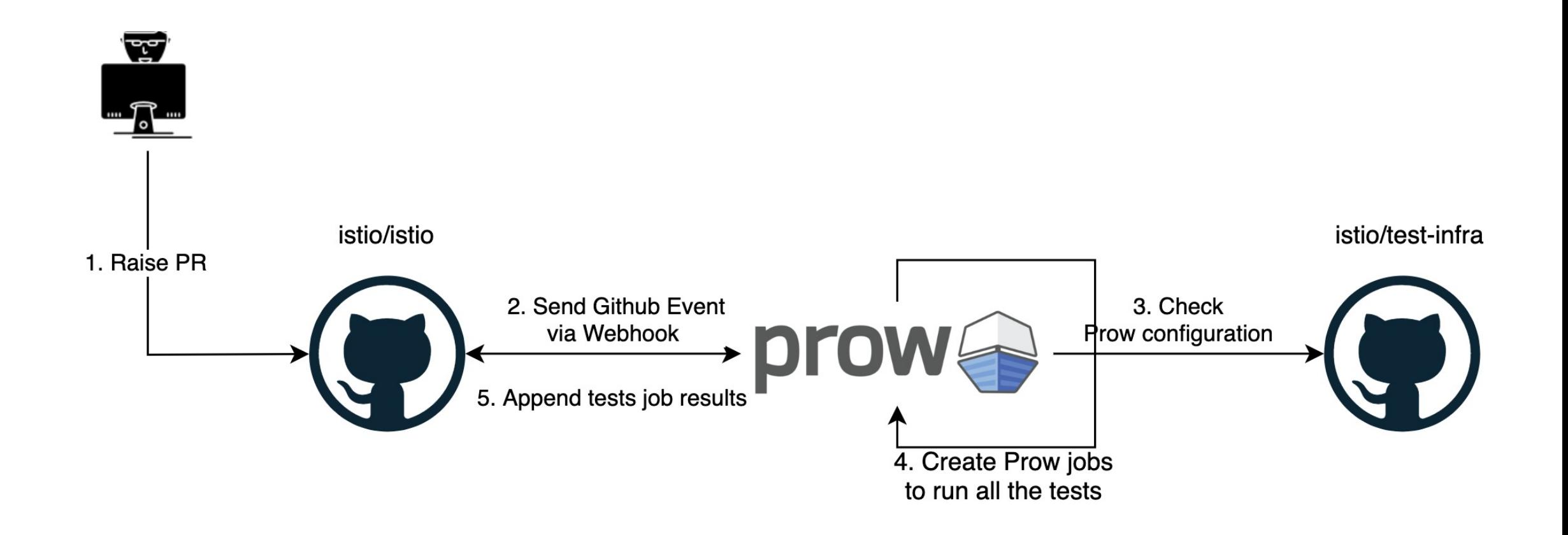

### Overall process for triggering prow jobs and getting test results

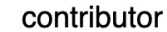

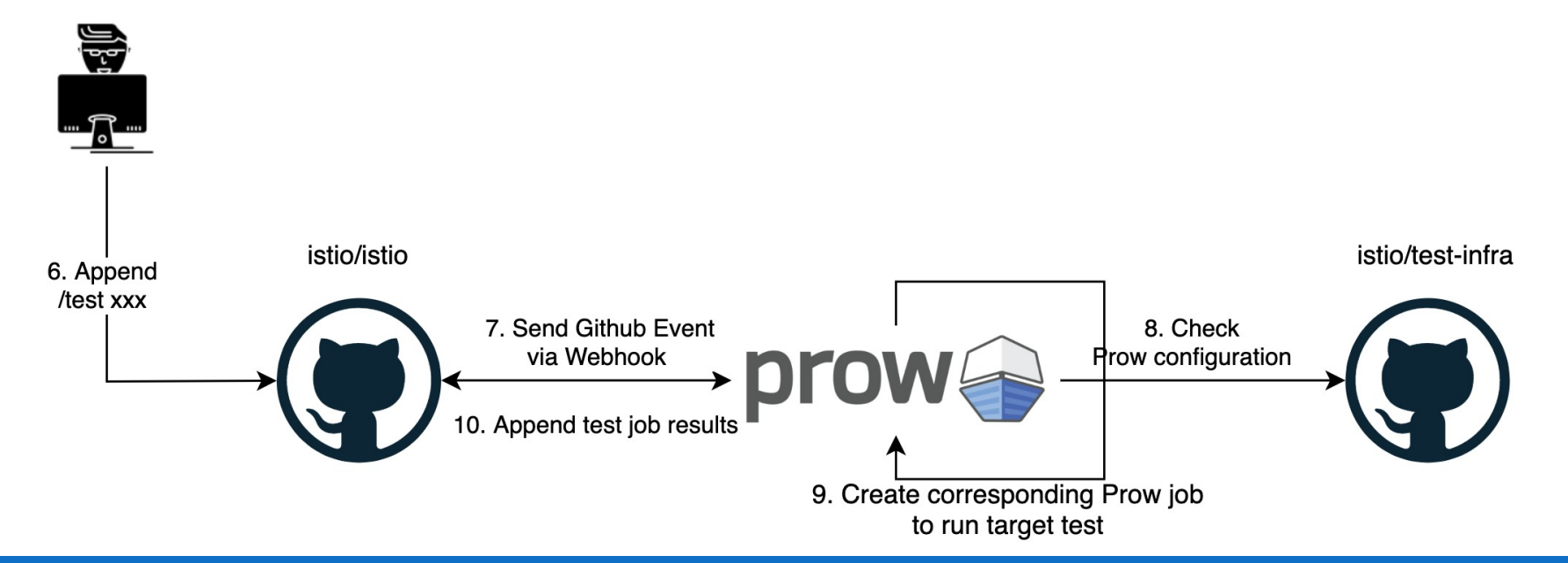

### Overall process for triggering specific test and getting test result

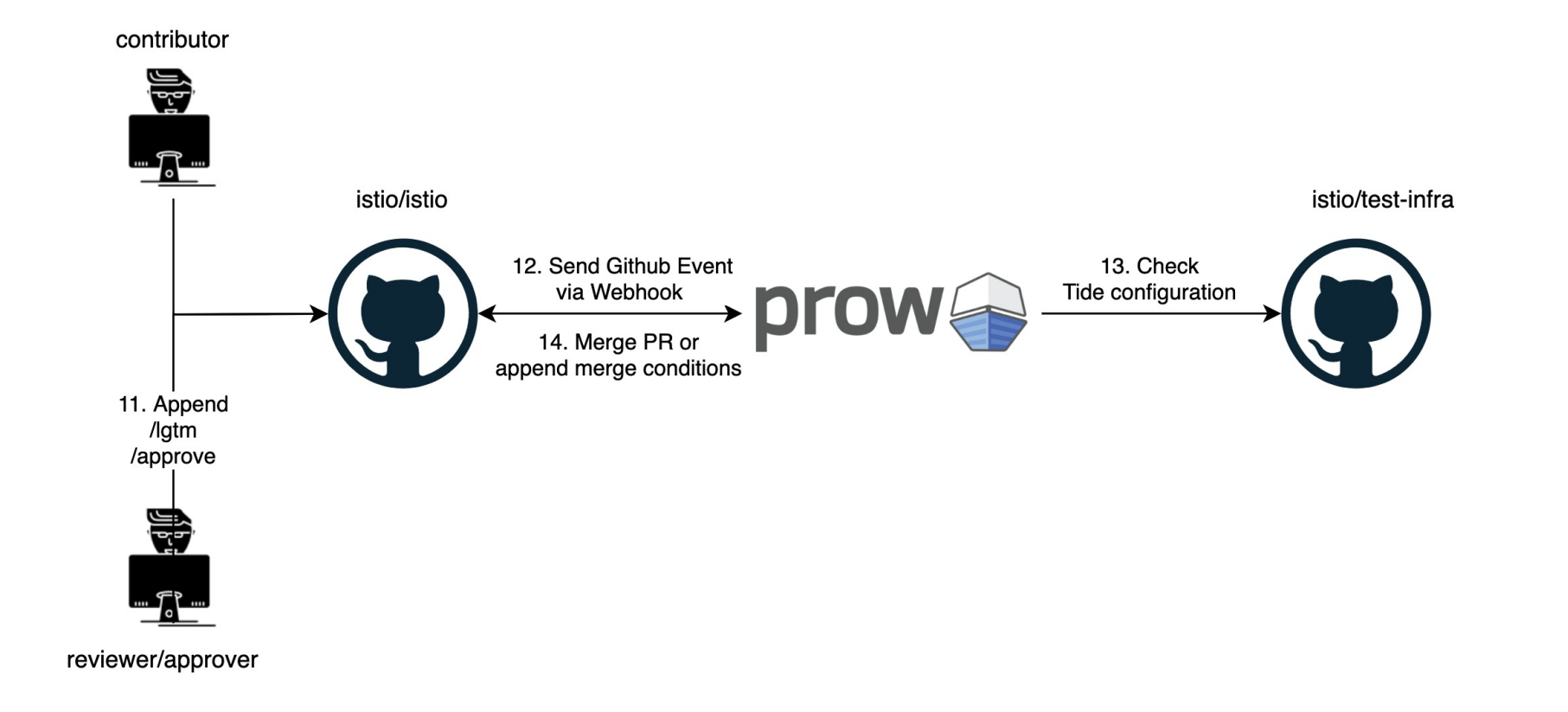

### Overall process for review & approve & merge PR

## **So what's Prow?**

**Prow is CICD Kubernetes-based CI/CD system, it provides:**

- **↓ Job execution for testing, batch processing, artifact publishing** 
	- $\triangleright$  GitHub events are used to trigger post-PR-merge (postsubmit) jobs and on-PR-update (presubmit) jobs
	- $\triangleright$  Support for multiple job execution platforms
- v **Pluggable GitHub bot automation that implements** */foo* **style commands**
- v **GitHub merge automation(Tide) with batch testing logic**
- **❖** Front end for viewing jobs, merge queue status, and more
- **◆ Automatic GitHub org/repo administration configured in source control**
- v **…**

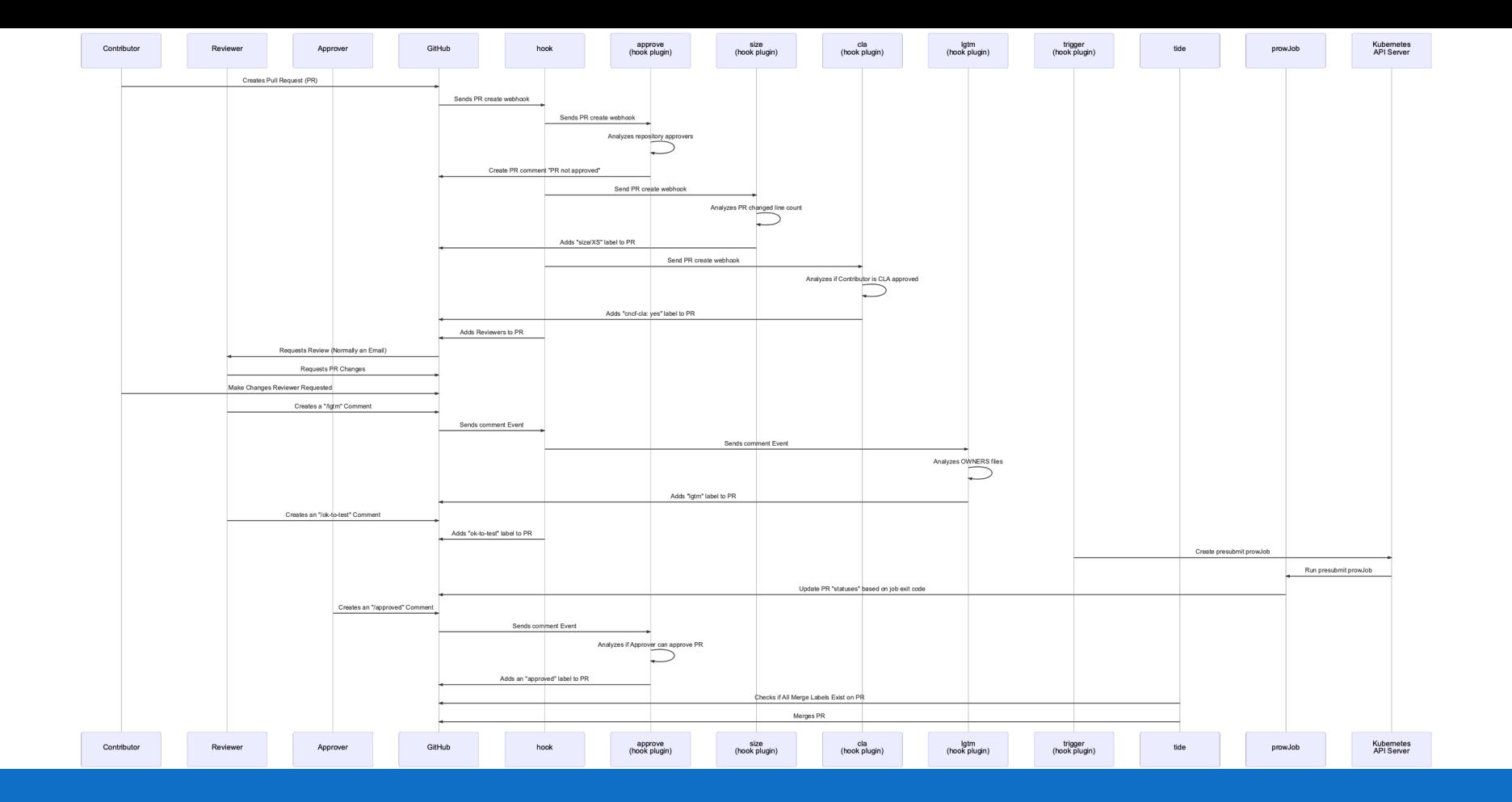

# **Prow's Interactions Sequence with PR**

**Prow Deployment Architecture**

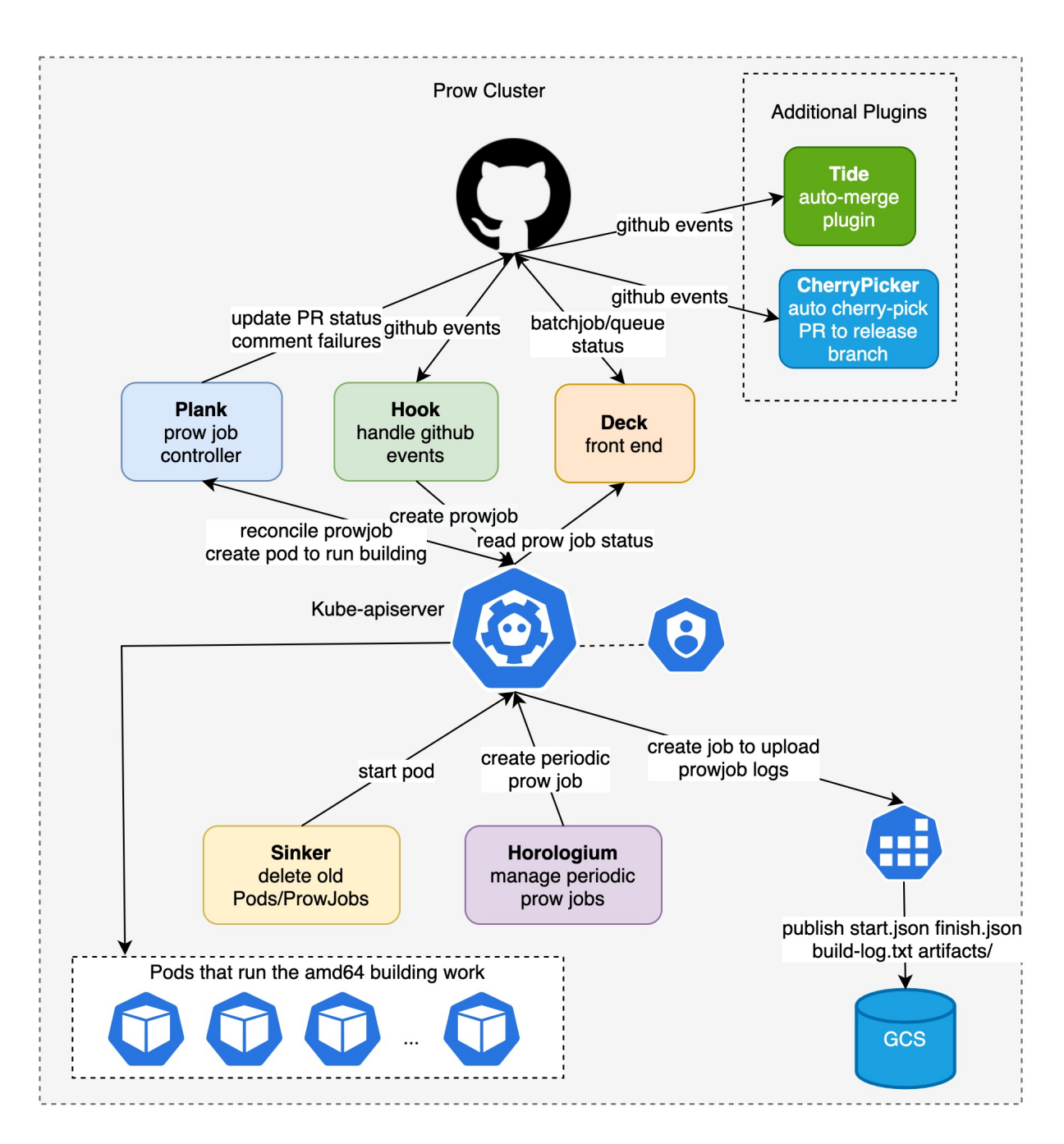

### **Prow Job Type**

#### **Three types of prow jobs:**

- **❖ Presubmits** run against code in PRs
- **EXPOSTSUDMITS** run after merging code
- **External Periodics** run on a periodic basis

org: istio repo: istio support\_release\_branching: true image: gcr.io/istio-testing/build-tools:master-2020-06-25T05-18-39

#### jobs:

- name: unit-tests command: [entrypoint, make, -e, "T=-v", build, racetest, binaries-test]

- name: release-test type: presubmit command: [entrypoint, prow/release-test.sh] requirements: [gcp, docker]

- name: release type: postsubmit command: [entrypoint, prow/release-commit.sh] requirements: [gcp, docker]

- name: integ-galley-k8s-tests type: presubmit command: [entrypoint, prow/integ-suite-kind.sh, test.integration.galley.kube.presubmit] requirements: [kind] env: - name: TEST\_SELECT

value: "-postsubmit,-flaky,-multicluster"

## **Add Prow Job - 0**

#### **Add new prow job for your test suite**

- ❖ Add script that run your test suite in **istio /istio** repo under *prow* folder
- **❖ Add configuration for new** prow job in **istio/test -infra**  repo in *prow/config/jobs folder*
- v Configure the **entrypoint** in the new prow job repo in *prow/config/jobs*

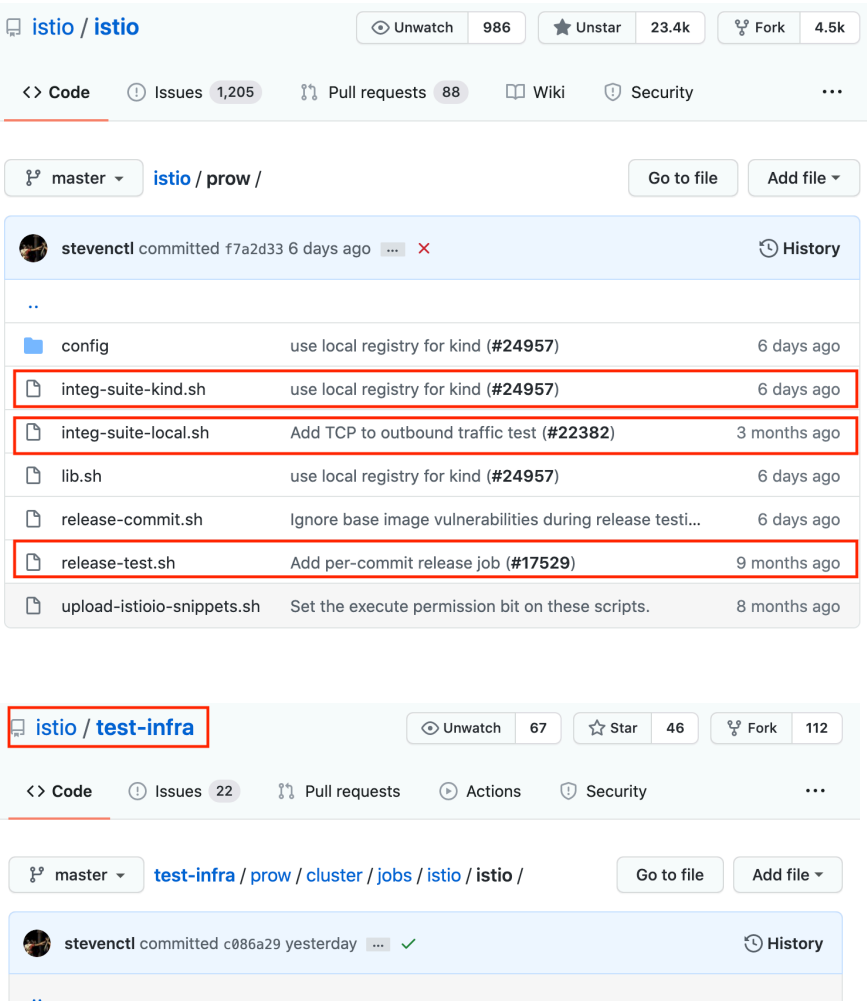

Revert "add analyze-tests presubmit (#2744)" (#27...

Fix release jobs for release-1.5 branch (#2718)

Bump images for 1.4 (#2382)

istio.istio.release-1.6.gen.... Fix release jobs for release-1.6 branch (#2719)

yesterday

5 months ago

10 days ago

10 days ago

istio.istio.master.gen.yaml

istio.istio.release-1.4.gen....

istio.istio.release-1.5.gen....

**Add Prow Job – 1 Prow Job Spec Example**

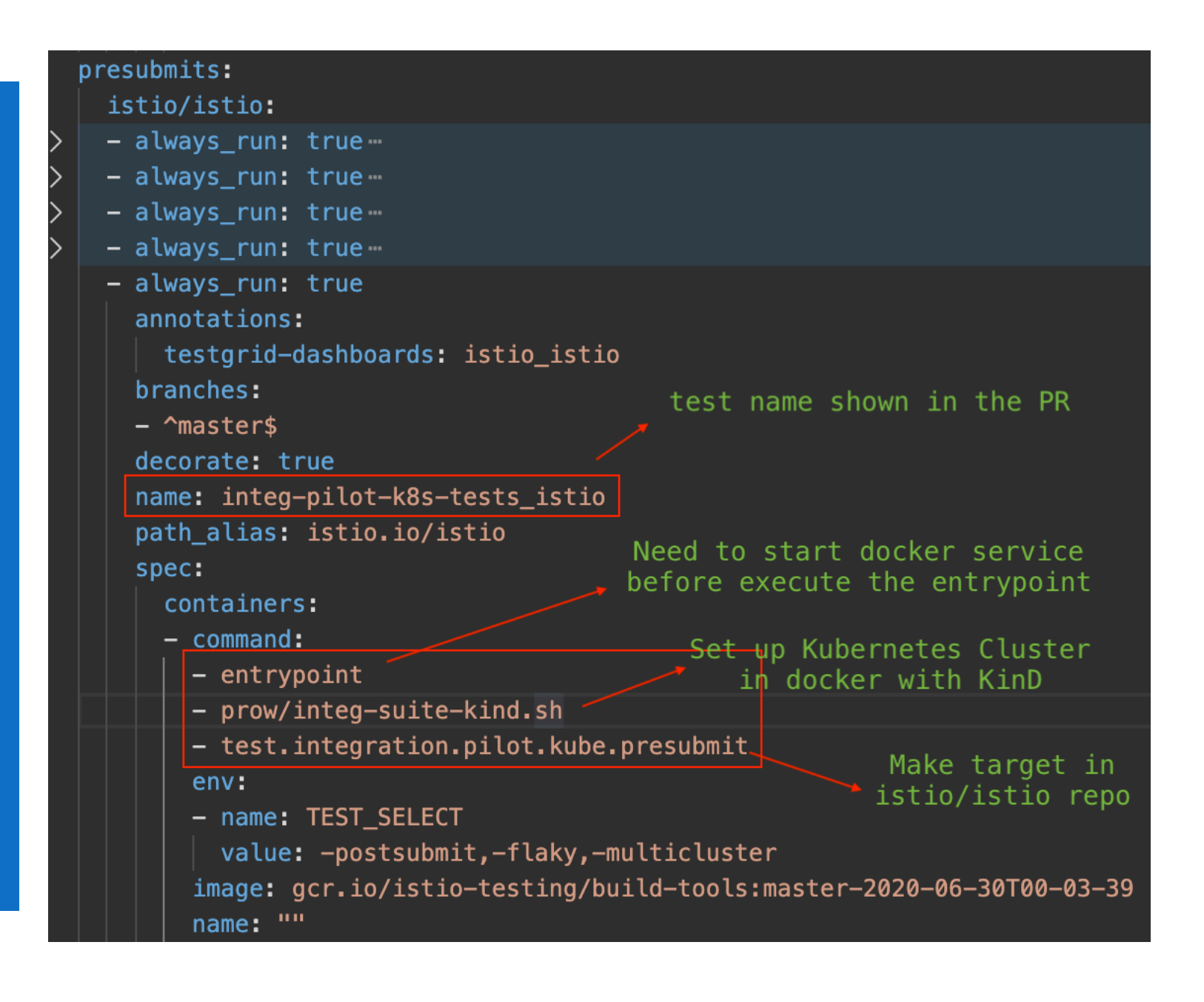

# **Add Prow Job – 2**

**Prow Job entrypoint & make target for kube env**

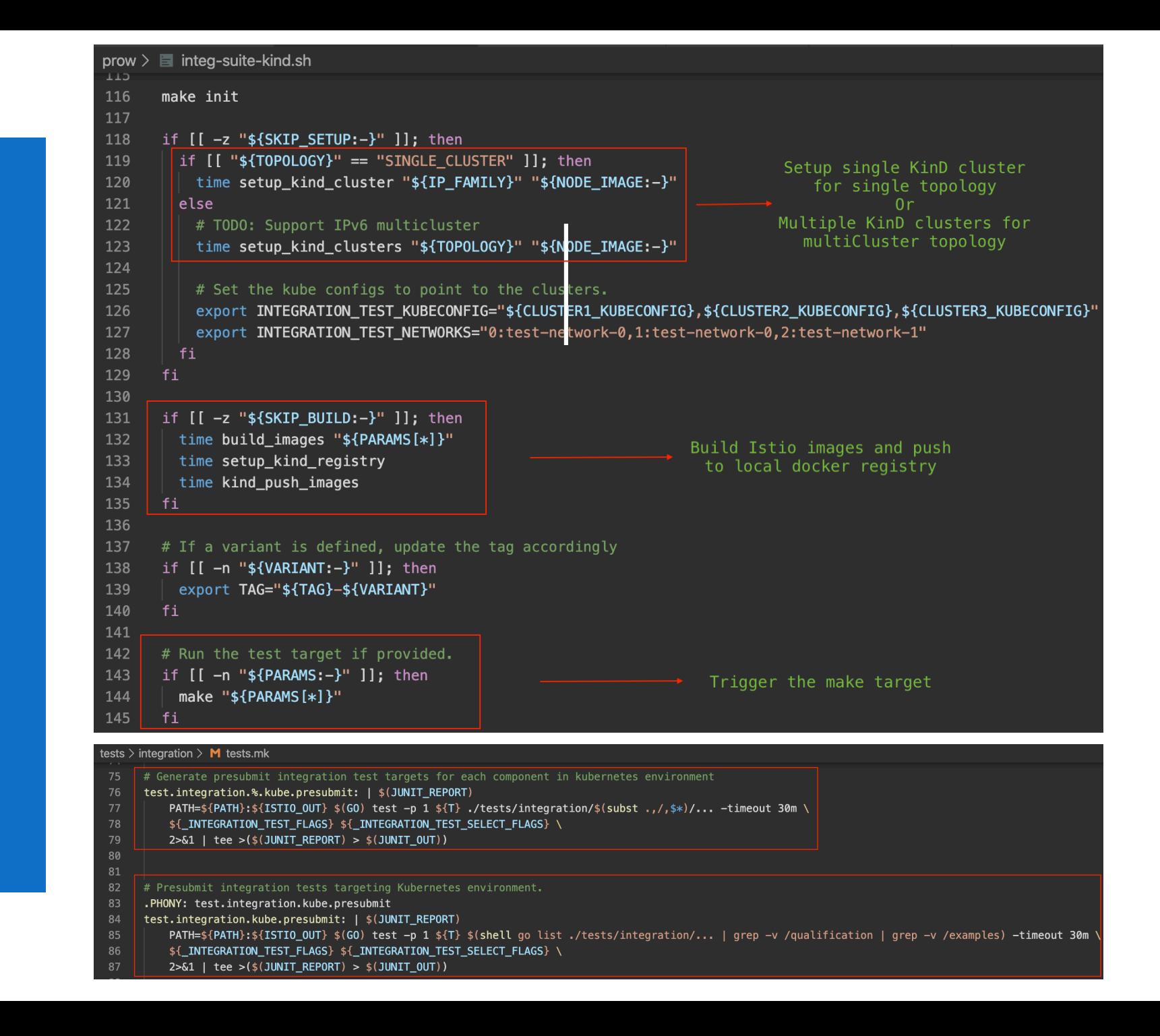

**We have known how tests are triggered, but how to write tests?**

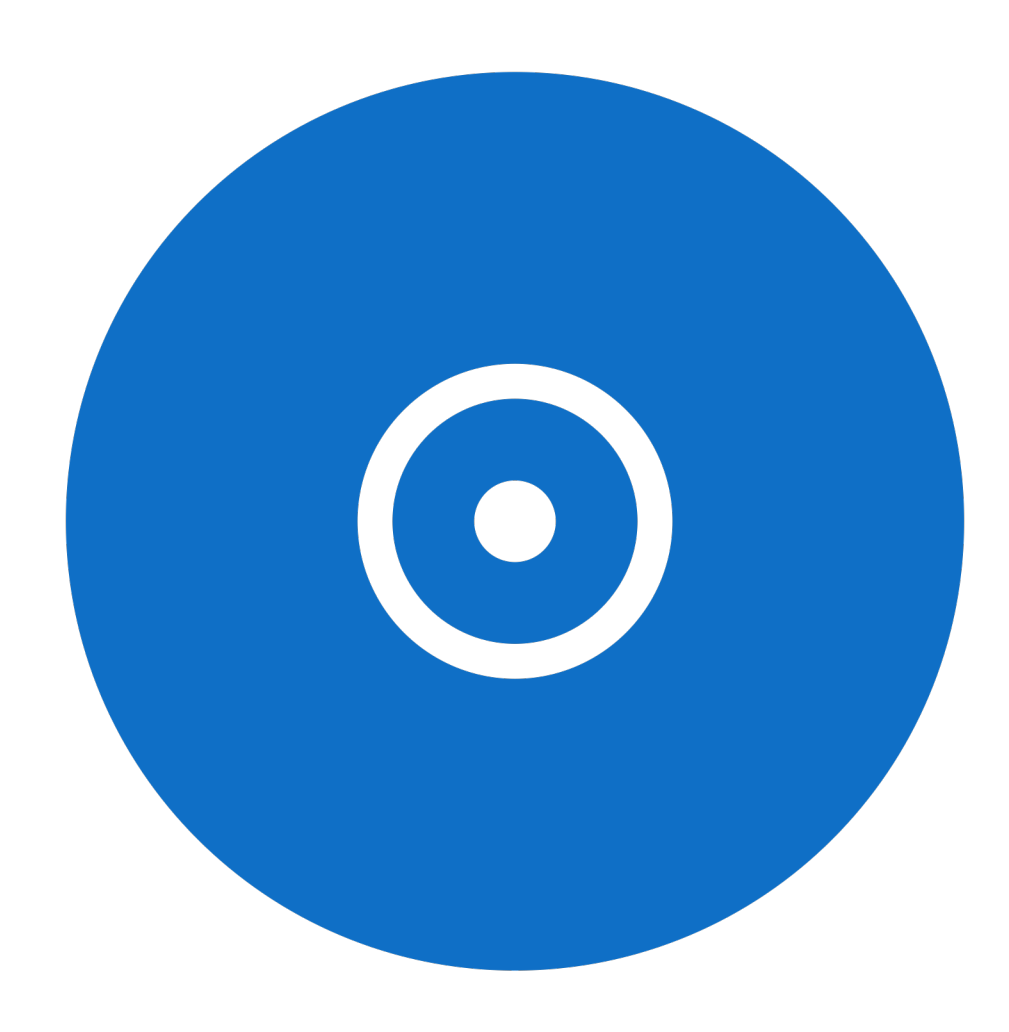

## **Istio Tests Pyramid**

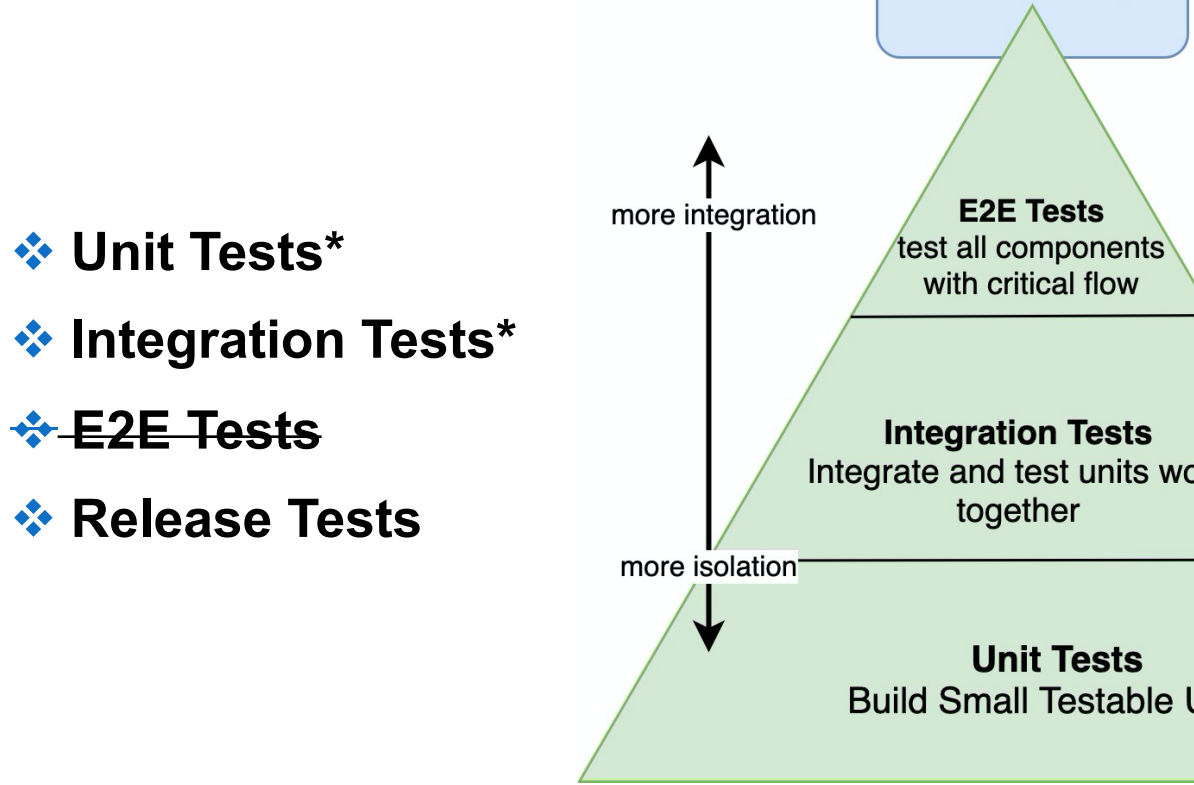

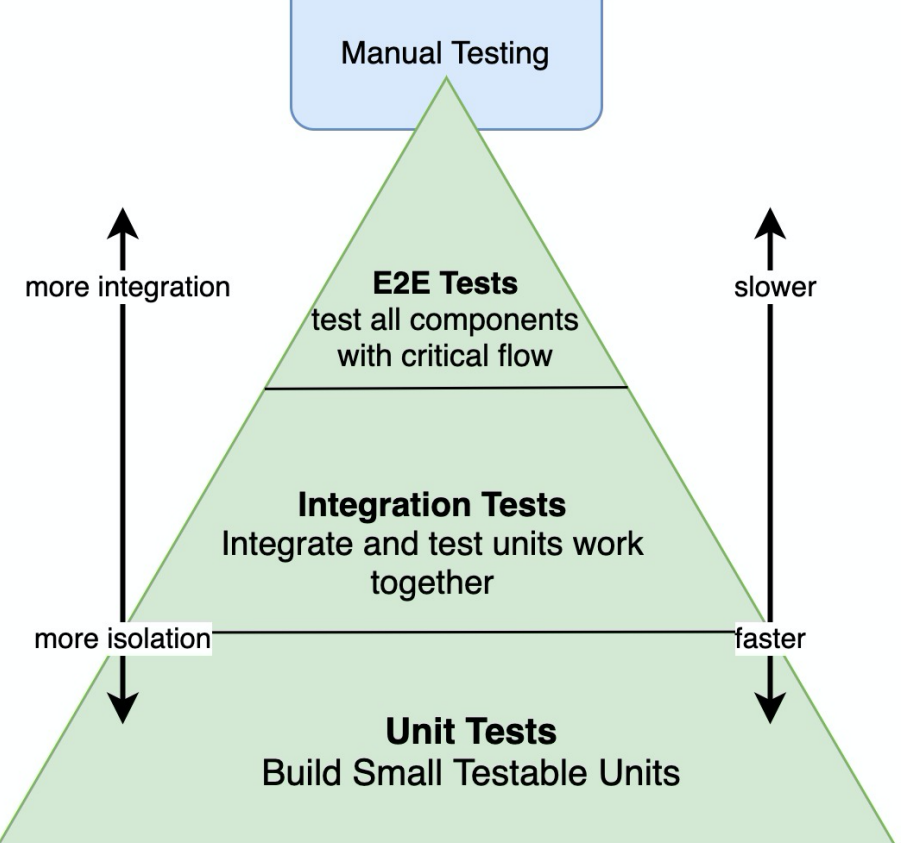

### **Unit Tests**

- **Q Unit tests should be fully hermetic**
- **Q** All packages and any significant files require unit tests
- **□ Unit tests are written using the standard Go testing package**
- **□ The preferred method of testing multiple scenarios or input is table driven testing**
- **□ Concurrent unit test runs must pass**
- **Q** Unit tests coverage requirements
- **Q** Run unit tests:
	- make [|pilot|mixer|operator|…|-]test
	- or for a single test:
		- go test ./pilot/pkg/networking/core/v1alpha3/ -v –race

### **Unit Test Example**

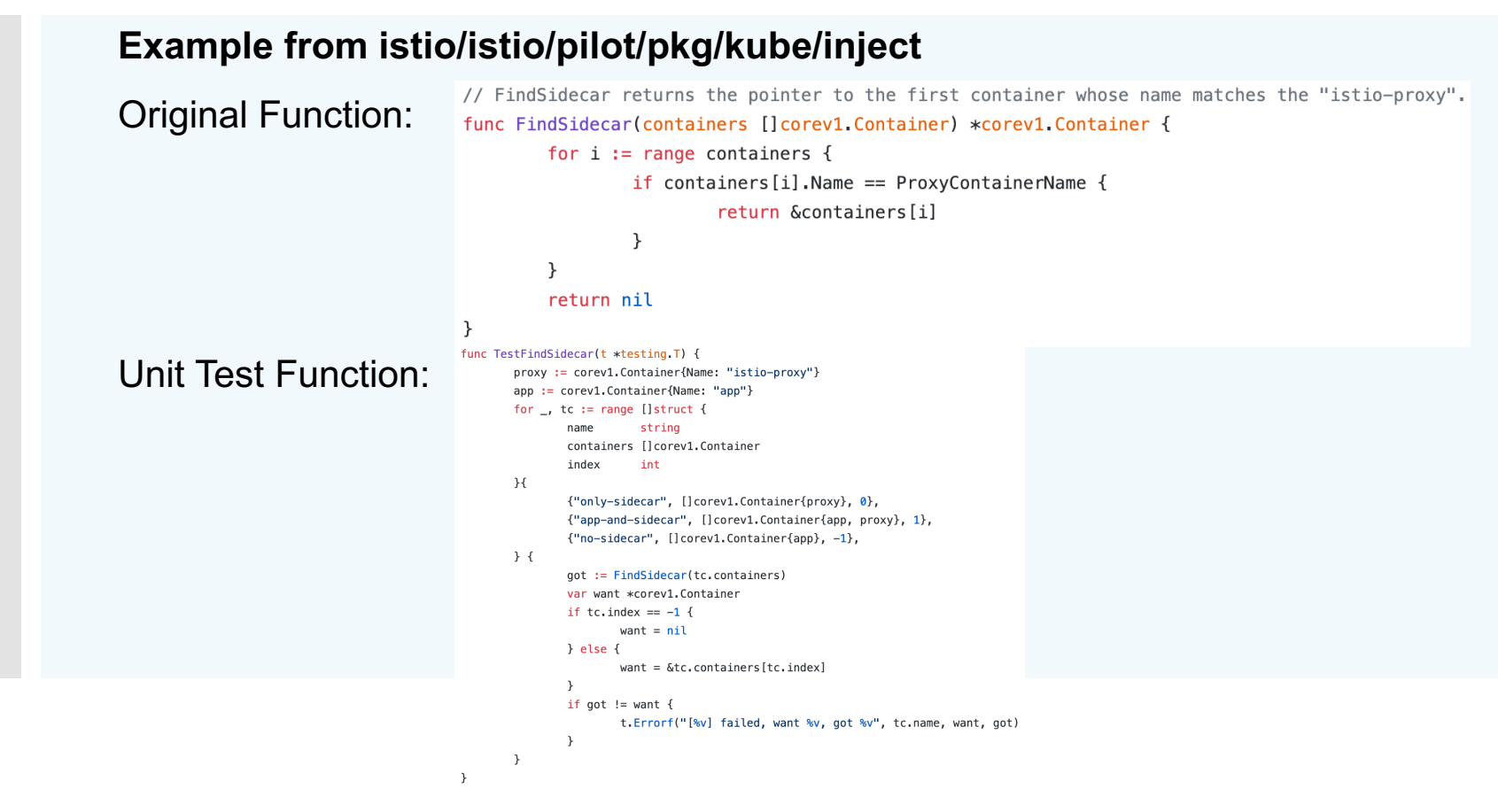

### **Istio Integration Test Framework**

#### **Background:**

- $\leftrightarrow$  Hard to write tests case for cloud-based micro-services
- $\triangleleft$  Running tests quickly and reliably is another challenge
- ❖ Supporting multiple cloud platform makes thing harder

### **Istio Integration Test Framework**

#### **Objects for the Istio Integration Test Framework:**

- **\*** Writing Tests
	- Ø **Platform Agnostic:** The API abstracts away the details of the underlying platform
	- Ø **Reusable Tests:** Suites of tests can be written which will run against any platform that supports Istio

#### **❖ Running Tests**

- <sup>Ø</sup> **Standard Tools:** Built on Go's testing infrastructure and run with standard commands (e.g. go test)
- Ø **Easy:** Few or no flags are required to run tests out of the box
- Ø **Fast:** With the ability to run processes natively on the host machine, running tests are orders of magnitude faster
- Ø **Reliable:** Running tests natively are inherently more reliable than in-cluster

#### **Getting Started**

1. Create a new go package in **istio/test/integrations** for your test suites

\$ cd \${ISTIO}/tests/integration \$ mkdir mysuite

2. Within that package, create go file and call *framework.NewSuite()* in *TestMain*

The call to *framework.NewSuite()* does the following:

 $\triangleleft$  Starts the platform-specific environment. By default, the native environment is used. To run on Kubernetes, set the flag: - istio.test.env=kube

 $\triangleleft$  Run all tests in the current package. This is the standard Go behavior for *TestMain*

```
func TestMain(m *testing.M) {
   framework.
        NewSuite("my_test", m).
        Run()
```
}

**Add Tests**

#### 3. Define test the same package

 $\}$ 

```
func TestMyLogic(t *testing.T) {
   framework.
       NewTest(t).
        Run(func(ctx framework.TestContext) {
            // Create a component
            p := pilot. NewOrFail(ctx, ctx, cfg)
```

```
// Use the component.
// Apply Kubernetes Config
ctx.ApplyConfigOrFail(ctx, nil, mycfq)
```

```
// Do more stuff here.
```
Every test will follow the pattern in the example above:

- Get the test context. The *framework.TestContext* is a wrapper around the underlying *testing.T* and implements the same interface. Test code should generally not interact with the *testing.T* directly.

- Get and use **components**. Each component (e.g. Pilot, Mixer, Apps) defines its own API.

**Suite-level Checks**

#### 4. Support suite-level checks

```
func TestMain(m *testing.M) {
    framework.
       NewSuite("mysuite", m).
       // Deploy Istio on the cluster
        Setup(istio.Setup(nil, nil)).
       // Run your own custom setup
        Setup(mySetup).
        Run()
```

```
func mySetup(ctx resource.Context) error {
   // Your own setup code
    return nil
```
 $\mathcal{F}$ 

 $\mathcal{F}$ 

In the *TestMain*, you can also restrict the test to particular environment, apply labels, or do test-wide setup, such as deploying Istio.

**Sub-Tests**

#### 5. Istio test framework supports nested tests with *ctx.NewSubTest(),* similar to golang *t.Run()*

```
func TestMyLogic(t *testing.T) {
   framework.
       NewTest(t).
        Run(func(ctx framework.TestContext) {
```

```
// Create a component
g := galley.NewOrFail(ctx, ctx, cfg)
```

```
configs := []struct{
    name: string
    yaml: string
\} {
    // Some array of YAML
```
 $\}$ 

ł

```
for \Box, cfg := range configs {
        ctx.NewSubTest(cfg.name).
             Run(func(ctx framework.TestContext) {
                 ctx.ApplyConfigOrFail(ctx, nil, mycfg)
                 // Do more stuff here.
            \})
    \mathcal{F}\})
```
Note: calling *subtest.Run()* delegates *to* **t.Run()** in order to create a child *testing.T*

**Parallel Tests**

5. Run test in parallel where possible:

```
func TestMyLogic(t *testing.T) {
    framework.
        NewTest(t).
        RunParallel(func(ctx framework.TestContext) {
             11...\mathcal{F}}
```
*Many tests can take a while to start up for a variety of reasons, such as waiting for pods to start or waiting for a particular piece of configuration to propagate throughout the system.* It may be desirable to run these sorts of tests in **parallel** in some cases.

Note: Parallel tests rely on Go's *t.Parallel()* and will, therefore, have the same behavior.

**Sub-tests and Parallel Tests**

#### 6. Sub-tests and parallel tests

```
func TestMyLogic(t *testing.T) {
    framework. NewTest(t).
        Run(func(ctx framework.TestContext) {
            ctx.NewSubTest("T1").
                Run(func(ctx framework.TestContext) {
                    ctx.NewSubTest("T1a").
                        RunParallel(func(ctx framework.TestContext) {
                            // Run in parallel with T1b
                        \})
                    ctx.NewSubTest("T1b").
                        RunParallel(func(ctx framework.TestContext) {
                            // Run in parallel with T1a
                        \})
                    // Exits before T1a and T1b are run.
                \})
            ctx.NewSubTest("T2").
                Run(func(ctx framework.TestContext) {
                    ctx.NewSubTest("T2a").
                        RunParallel(func(ctx framework.TestContext) {
                            // Run in parallel with T2b
```

```
\})
ctx.NewSubTest("T2b").
```
 $\}$ )

```
RunParallel(func(ctx framework.TestContext) {
       // Run in parallel with T2a
   \})
// Exits before T2a and T2b are run.
```

```
\})
```
A parallel test will run in parallel with siblings that share the same parent test. The parent test function will exit before the parallel children are executed.

**Using Components**

 $\}$ 

#### 7. **Components** are utilities that provide abstractions for Istio resources

```
func TestMyLogic(t *testing.T) {
    framework.
       NewTest(t).
        Run(func(ctx framework.TestContext) {
            // Create the components.
            q := qalley.NewOrFail(ctx, ctx, galley.Config{})
            p := pilot.Pew0rfail(ctx, ctx, pilot.Config {} )// Apply configuration via Galley.
            ctx.ApplyConfigOrFail(ctx, nil, mycfg)
            // Wait until Pilot has received the configuration update.
            p.StartDiscoveryOrFail(t, discoveryRequest)
            p.WatchDiscoveryOrFail(t, timeout,
                func(response *xdsapi.DiscoveryResponse) (b bool, e error) {
                    // Validate that the discovery response has the configuration applied.
                \})
            // Do more stuff...
        \mathcal{F}
```
Components are maintained in components package, which defines various Istio components such as galley, pilot, and namespaces.

Each component defines their own API which simplifies their use from test code, abstracting away the environment-specific details

### **Writing Components - 00**

#### **Getting Started**

1. Create a new go package in **pkg/test/framework/components** \$ cd \${ISTIO}/pkg/test/framework/components \$ mkdir mycomponent

2. Within that package, define your component's API

NOTE: A common pattern is to provide two versions of many methods: one that returns an error as well as an **OrFail** version that fails the test upon encountering an error. This provides options to the calling test and helps to simplify the calling logic.

type Instance interface { resource.Resource

package mycomponent

 $\mathcal{F}$ 

DoStuff() error DoStuffOrFail(t test.Failer) **Writing Components - 01**

**Implement Component - 00**

#### 3. Implement your component, both a native and Kubernetes version

package mycomponent

```
type nativeComponent struct {
    id resource.ID
    11 \ldots
```

```
func newNative(ctx resource.Context) (Instance, error) {
    if config. Galley == nil {
        return nil, errors. New ("galley must be provided")
    \mathcal{F}
```

```
instance := \&nativeComponent{}
instance_id = ctx. Tracking.
```

```
1/\ldotsreturn instance, nil
func (c *nativeComponent) ID() resource. ID {
    return c.id
```
₹

Each implementation of the component must implement *resource.Resource*, which just exposes a unique identifier for your component instances used for resource tracking by the framework. To get the ID, the component must call *ctx.TrackResource* during construction.

### **Writing Components - 02**

**Implement Component - 01**

#### 4. Provide an environment-agnostic constructor for your component:

```
package mycomponent
```

```
func New(ctx resource.Context) (i Instance, err error){
    err = resource. UnsupprotectedEnvironment(ctx. Environment())ctx.Environment().Case(environment.Native, func() {
        i, err = newNative(ctx)\})
    ctx.Environment().Case(environment.Kube, func() {
        i, err = newKube(ctx)
    \})
    return
ł
func NewOrFail(t test. Failer, ctx resource. Context) Instance {
    i, err := New(ctx)if err := nilt.Fatal(err)
    \mathcal{F}
```
return i

```
\mathcal{F}
```
### **Writing Components - 03**

**Implement Component - 02** 5. Using your component in test case

```
func TestMyLogic(t *testing.T) {
    framework.
        NewTest(t).
        Run(func(ctx framework.TestContext) {
            // Create the components.
            g := myComponent.NewOrFail(ctx, ctx)
            // Do more stuff...
        \}\mathcal{F}
```
NOTE: When a component is created, the framework tracks its lifecycle. When the test exits, any components that were created during the test are automatically closed.

### **Running Tests - 00**

#### **❖ Running Istio tests**

Istio Test Framework is built on top of Golang's testing infrastructure, therefore, to run tests under /tests/integration/mysuite can be simply done by

*go run ./tests/integration/mysuite/...*

#### v **Test Parellelism and Kubernetes**

- $\triangleright$  Istio only supports one instance in each cluster
- ØMultiple Istio instance in one K8s cluster may conflicts
	- Run one suite per command (e.g. go test ./tests/integration/mysuite/...)
	- Disable parallelism with -p 1 (e.g. go test -p 1 ./...). A major disadvantage to doing this is that it will also disable parallelism within the suite, even when explicitly specified via *RunParallel*

## **Running Tests - 01**

#### *<b>* ∗Test Selection

When no flags are specified, the test framework will run all applicable tests. It is possible to filter in/out specific tests using 2 mechanisms:

ØThe standard *-run <regexp>* flag, as exposed by Go's own test framework

Ø*--istio.test.select <filter-expr>* flag to select/skip framework-aware tests that use labels

```
func TestMain(m *testing.M) {
    framework.
       NewSuite("galley_conversion", m).
       // Test is tagged with "Presubmit" label
       Label(label.CustomSetup).
        Run()
```
Then we can explicitly select execution of such tests using label based selection:

*go test ./... --istio.test.select +customsetup go test ./... --istio.test.select –customsetup go test ./... --istio.test.select +customsetup,-postsubmit*

### **Runnng Tests with Flags**

#### **Istio Test support platform Flags**

v**Native** *--istio.test.env=native*

#### v**Kubernetes** *--istio.test.env=kube*

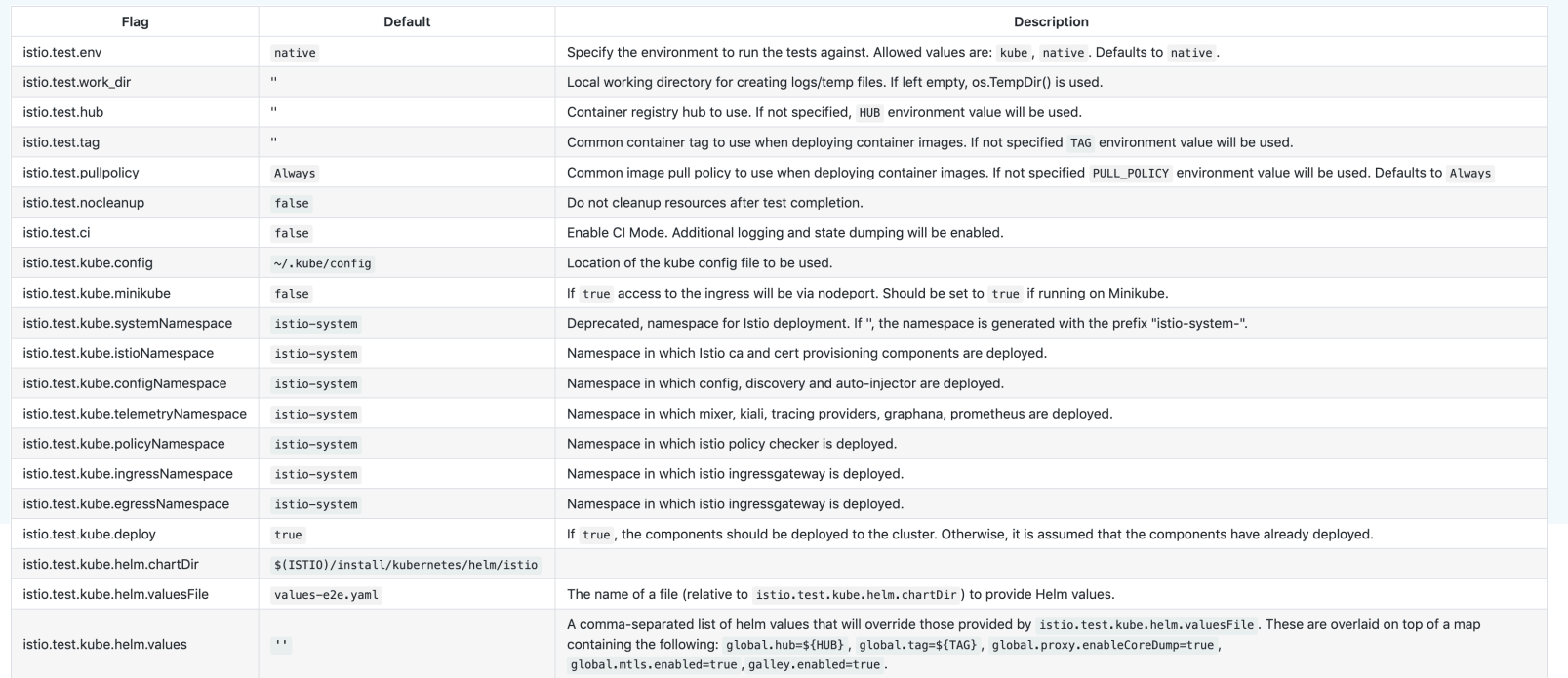

### **Diagnosing Failures**

#### v**Working Directory**

\$ go test galley/... --istio.test.work dir /foo  $\sim 100$ 

 $$ \&$   $\&$  /foo galley-test-4ef25d910d2746f9b38/

\$ ls /foo/galley-test-4ef25d910d2746f9b38/ istio-system-1537332205890088657.yaml  $\sim 100$ 

#### v**Enabling CI Mode**

*go test pilot/... --istio.test.ci*

#### v**Preserving State (No Cleanup)**

*go test pilot/... --istio.test.nocleanup*

#### v**Additional Logging**

*go test ./... --log\_output\_level=mcp:debug*

# **Thanks!**